### **C U R S O 2 3 - 2 4**

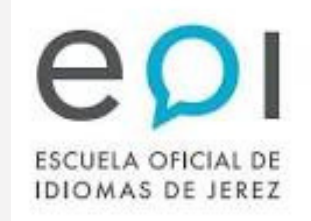

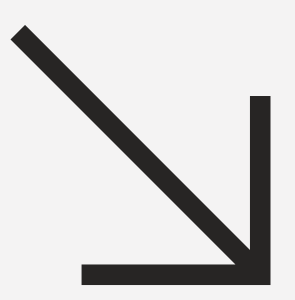

### **E O I J E R E Z**

# **E N S E Ñ A N Z A S E MIP R E S E N CIA L** GUÍA DEL ALUMNADO

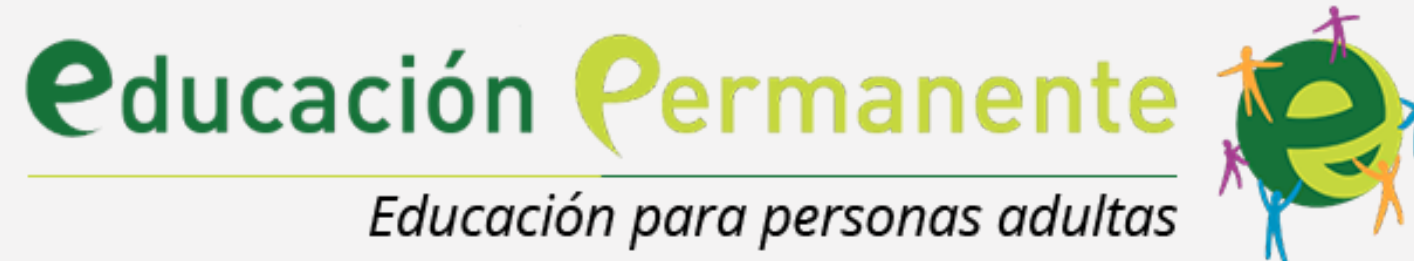

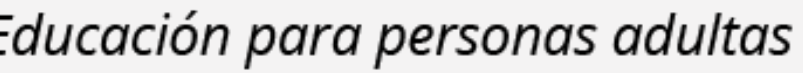

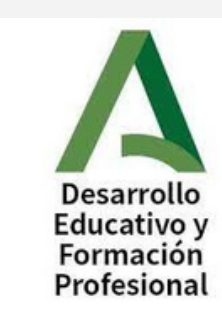

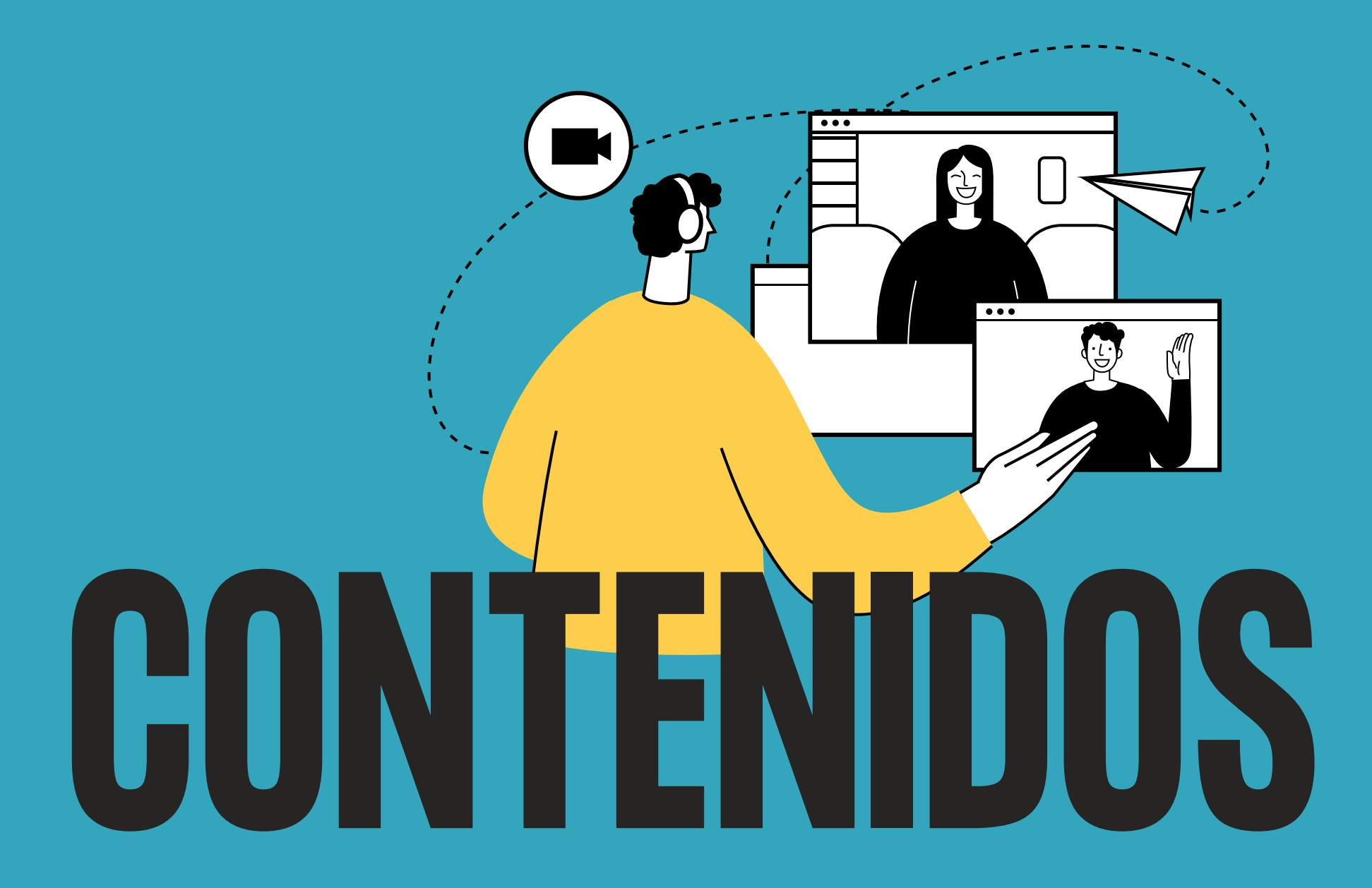

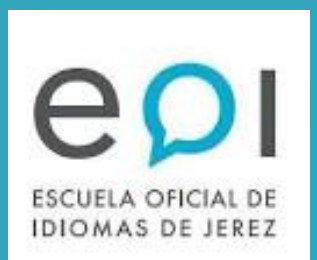

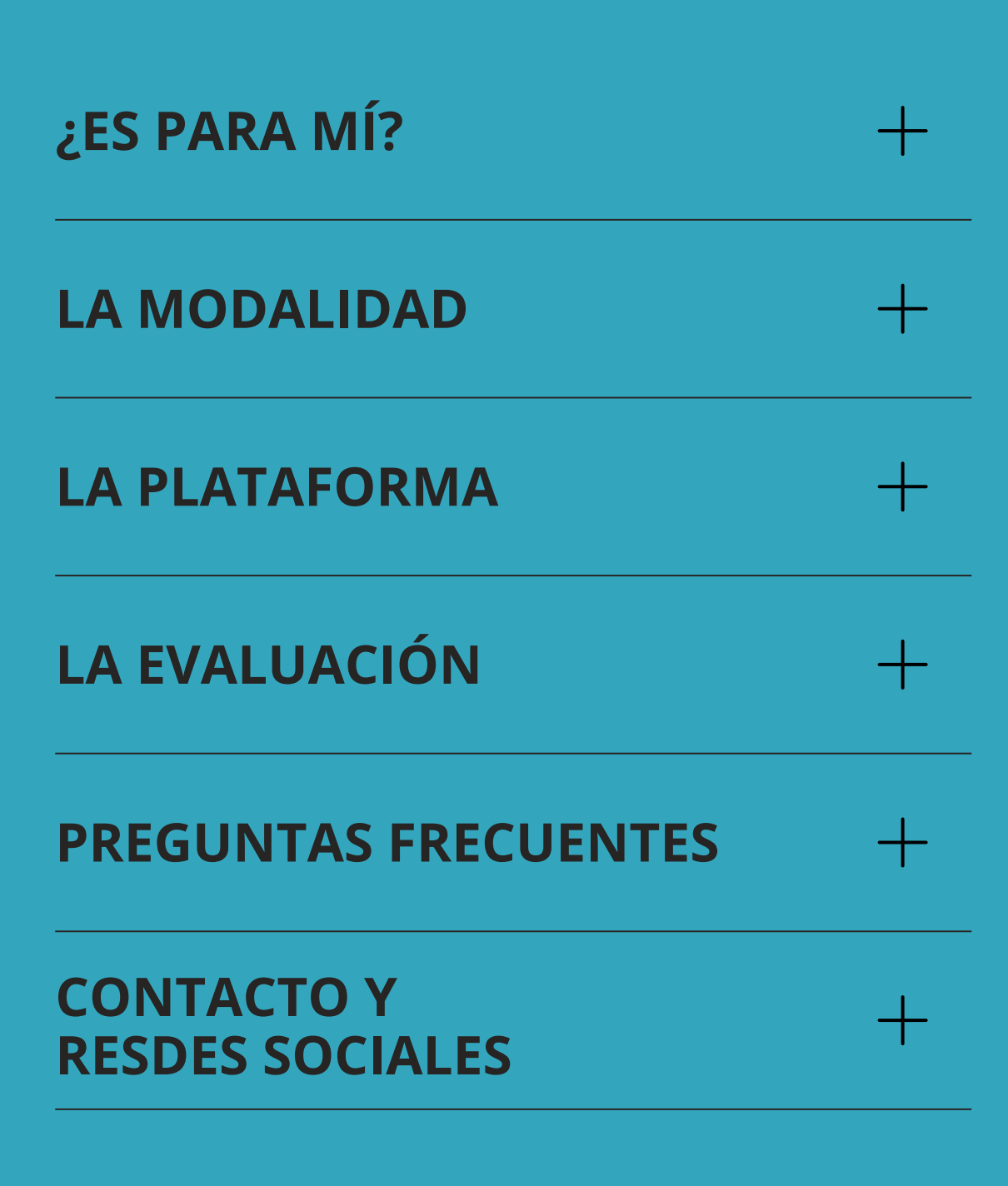

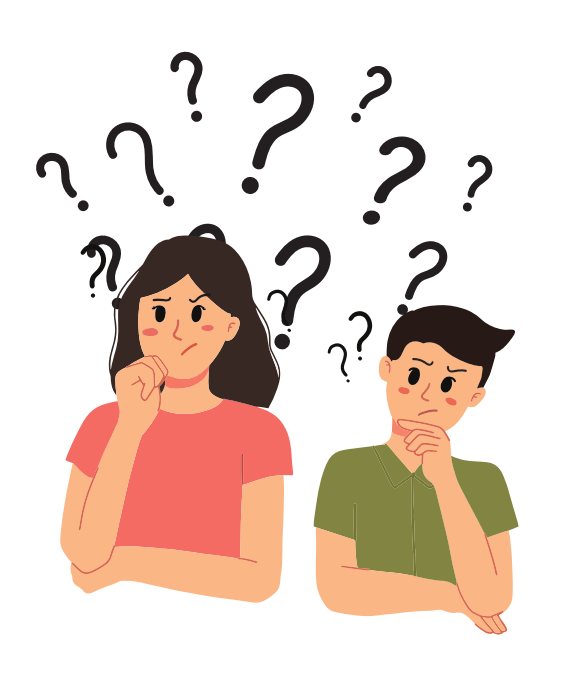

# **¿ES PARA MÍ?**

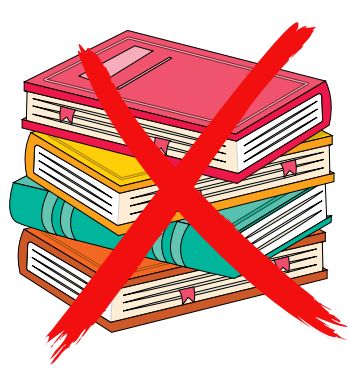

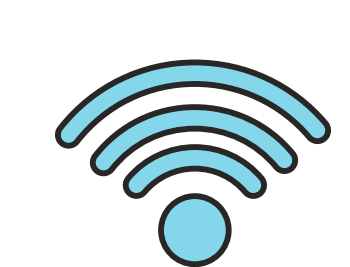

Requiere **esfuerzo** y sobre todo **autonomía**, **disciplina**, y **compromiso**. Deberás **autoregular tus estudios** (si bien lo harás siguiendo las **pautas marcadas por la plataforma y el/la tutor/a**).

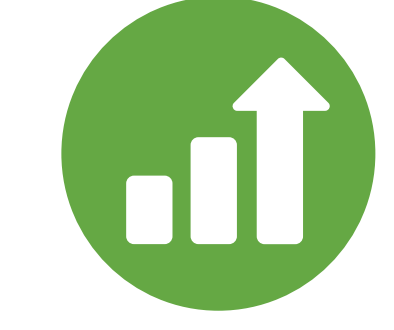

Es esencial contar con **conexión a Internet** y sobre todo llevar sin problema el **manejo básico de la plataforma de aprendizaje**.

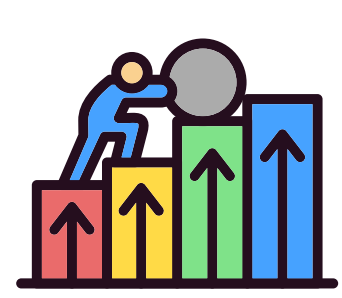

El **nivel exigido** en la enseñanza semipresencial es **el mismo que en la enseñanza presencial**: no se trata de una enseñanza más fácil ni más rápida, y tampoco que requiera menos atención o esfuerzo.

**No hay libro de texto**: todo el material necesario para el correcto desarrollo del curso lo proporciona la Junta de Andalucía a través de una **plataforma Moodle** y el progreso del curso se sigue en la plataforma, aunque el profesorado también facilita **material complementario**.

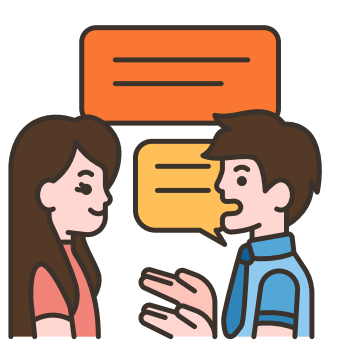

Se dan **1,5 horas de enseñanza presencial** a la semana y **3h de atención telemática**. El profesorado **resuelve dudas sobre contenidos esenciales del currículo** y **refuerza el aprendizaje autónomo** del alumnado. Las **clases presenciales** sirven sobre todo para reforzar la práctica de las **destrezas orales**

# **¿ES PARA MÍ?**

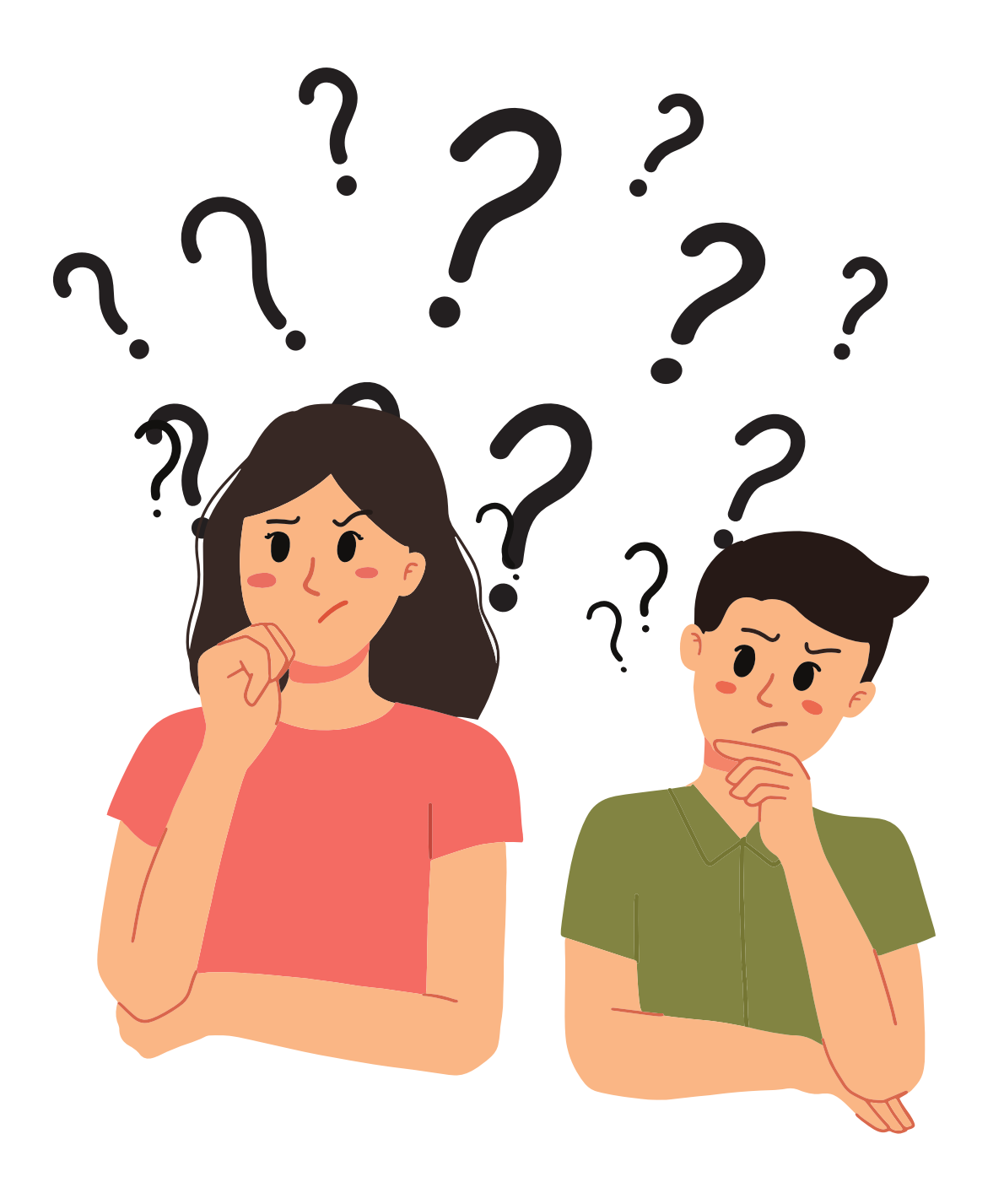

- *Responde a las preguntas de este [cuestionario](https://docs.google.com/forms/d/e/1FAIpQLSei5UFr7kewOIfN8yQX188MGQPSPSZ27SG5Tw5AXDNxH78HRA/viewform) y revisa la puntuación obtenida. Te ayudamos a decidir si esta modalidad es para ti...*
	- *Si obtienes menos de 30 puntos, es probable que esta modalidad no sea la adecuada para ti y debas pensar en matricularte en la modalidad presencial.*

# **¿Aún tienes dudas?**

# **LA MODALIDAD**

- Un **ordenador** con **conexión a Internet** y un n**avegador con flash instalado**.
- **Altavoces**.

Una parte importante del aprendizaje de lenguas en modalidad semipresencial se lleva a cabo a través de una **plataforma electrónica**.

Por ello necesitarás:

Una **dirección de correo electrónico** que **uses y revises con frecuencia**. Si ya tienes tu equipo preparado, tendrás que **acceder a una plataforma online** donde se encuentra alojada gran parte del material que necesitarás. Esta plataforma también **es el lugar donde realizarás las tareas y te comunicarás con tu tutor/tutora**.

Asegúrate de **acceder a la del curso en el que estés matriculado/a**, pues la **dirección de acceso cambia cada año**.

Estas enseñanzas van dirigidas a **estudiantes con perfil autodidacta** que **sólo pueden asistir a clase una vez a la semana** pero que **pueden dedicar tiempo suficiente al estudio del idioma de manera autónoma en casa**.

### **¿QUÉ NECESITO PARA MIS ESTUDIOS?**

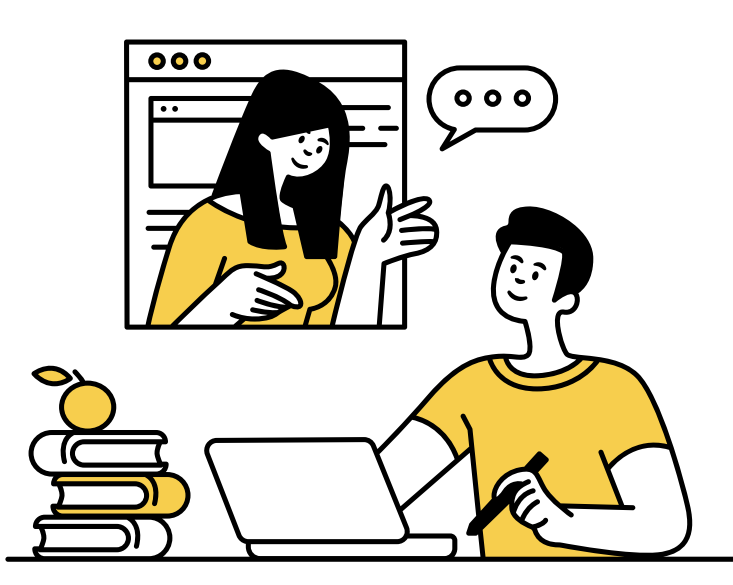

### **¿PARA QUIÉN ES?**

## **LA PLATAFORMA**

- **ALUMNO NUEVO** (sin usuario PASEN anterior): Tras **acceder al AUTO LOGIN** tu usuario se creará y se activará 1. automáticamente. Recibirás entonces por **SMS al número de móvil que tengas configurado en tu ficha de alumno** (el que proporcionaste en tu matrícula) las **credenciales PASEN (usuario y contraseña)**. **ALUMNADO CON USUARIO PASEN ANTERIOR, COMO ESTUDIANTE/PADRE/MADRE/TUTOR LEGAL:** 2.
- 
- **Si acabas de hacer la matrícula** (has sido grabado en Séneca) en el mismo día en que solicitas la clave, entonces al hacer AUTOLOGIN el sistema lo tratará como el caso anterior de "alumno nuevo" y te enviará tu usuario y una nueva contraseña a tu número de teléfono móvil.
- · Si la matrícula actual y activa ha sido grabada en Séneca con al menos 24 horas de antelación, al hacer AUTOLOGIN el sistema activará automáticamente tu usuario y continuarás con la misma clave que tuvieras anteriormente en tu usuario.

Si **ya dispones de tus credenciales** puedes acceder y simplemente **seleccionar la pestaña que corresponda a tu curso**. El **funcionamiento** en este caso será el siguiente: Al hacer AUTOLOGIN el sistema te avisará de que ya tienes un usuario, te mostrará cuál es y te ofrecerá un **enlace** por si **no recuerdas tu contraseña** y quieres **cambiarla**.

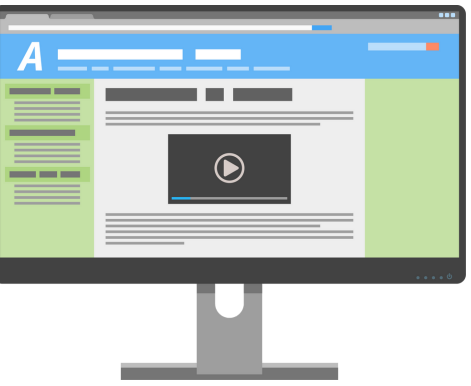

En primer lugar, necesitas un **usuario y clave PASEN,** que tendrás que **activar tú mismo/a** en la siguiente dirección, haciendo click en '*No tengo acceso'* en el cuadro **Acceso Pasen**: **<https://seneca.juntadeandalucia.es/seneca/jsp/portalpasen/>**

A continuación deberás elegir una de las siguientes opciones:

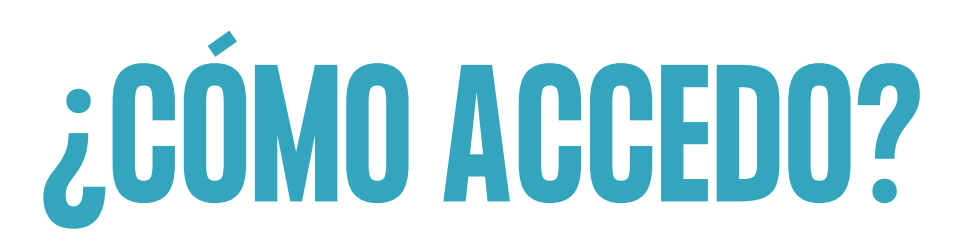

- **Introduce tus credenciales Pasen** y podrás acceder a la plataforma de trabajo de tu curso.
- Es recomendable que la primera vez que entres **actualices tu perfil con una fotografía tuya**.
- Es **esencial** que añadas una **dirección de correo electrónico** que **utilices** a menudo. Esto lo puedes hacer posicionando el ratón sobre el icono de persona y a continuación clicando en preferencias como se indica en la imagen.
- También existe la **app iPasen** para teléfonos y tablets. Tienes **más información** sobre ella aquí:

Accede a la siguiente dirección:

**<https://educacionadistancia.juntadeandalucia.es/adultos/login/index.php>**

**https://portalseneca.ced.junta-andalucia.es/educacion/portalseneca/web/seneca/ipasen**

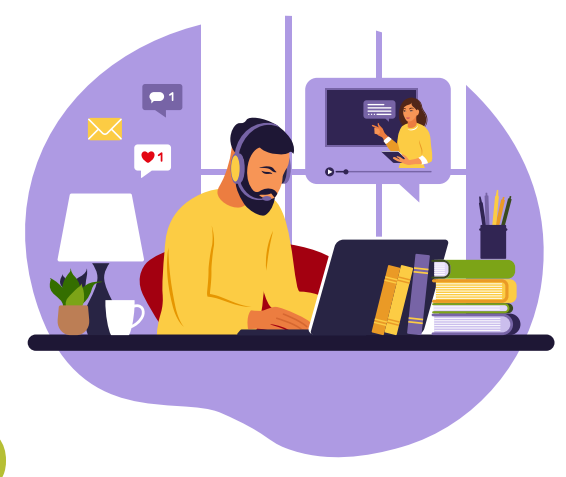

## **LA PLATAFORMA**

## **YA TENGO MIS CREDENCIALES PASEN,¿QUÉ HAGO AHORA?**

- Además, **en la página de inicio de la plataforma**, el alumnado dispone de abundante información sobre cómo funciona la plataforma y el sistema de enseñanza semipresencial.
- Si quieres **más información aún**, mira esta Guía del Alumnado a [Distancia, ofrecida por la Junta de Andalucía.](http://agrega.juntadeandalucia.es/visualizar/es/es-an_2010091511_9205754/false)

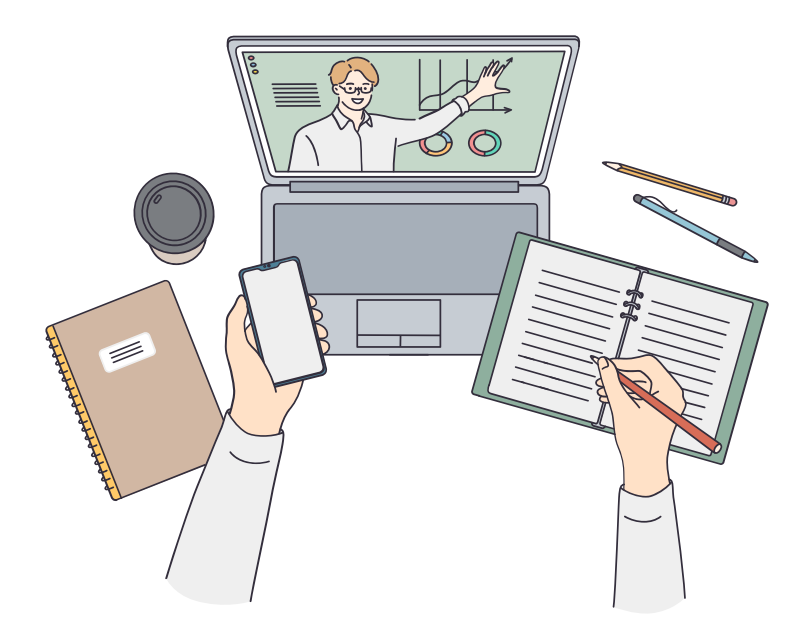

El **profesorado** se encargará de **explicar el funcionamiento** de la plataforma en las **semanas iniciales del curso** (no necesariamente los primeros días).

# **LA PLATAFORMA**

### **¿CÓMO FUNCIONA?**

- Si **no ocurre nada cuando introduces tus credenciales** puede ser que tengas las **ventanas emergentes** (pop-ups) del navegador **bloqueadas**.
- Si **al entrar en Pasen** te aparece una **ventana pidiendo que cambies de contraseña o introduzcas algunos datos** y no puedes escribir nada en las casillas de arriba, rellena las de abajo en las que suelen pedirte un teléfono, un email y una pregunta de seguridad.
- Si **no recuerdas tu contraseña** de acceso existe una opción que es *'¿Olvidó su contraseña?'*. Haciendo clic en esta opción podrás recuperarla.
- Si quieres **resetear la clave** habla con tu **tutor/a y él/ella te avisará** cuando se te haya asignado una nueva clave, que te llegará al móvil que diste de contacto al matricularte..
- Si eres **tutor/a legal** y quieres entrar en la clase de tu hijo/a: los/as **padres/madres o tutores legales sólo acceden a la plataforma** a través del **usuario y clave de los/as hijos/as**; no con los datos propios.
- Si **tienes PASEN y entras en la plataforma**, pero no puedes entrar a la clase, probablemente hace poco que te has matriculado. Deja pasar unos días, y si aún así no entras, deberás ponerte en contacto con tu profesor/a.
- Si entras en la plataforma y ves algún **dato erróneo** acude al formulario del Centro de Atención a Usuarios de la Comunidad Educativa, **CAUCE**, y pon una incidencia usando [este formulario](https://www.juntadeandalucia.es/educacion/cau/index.php?controlador=Login&accion=ver)

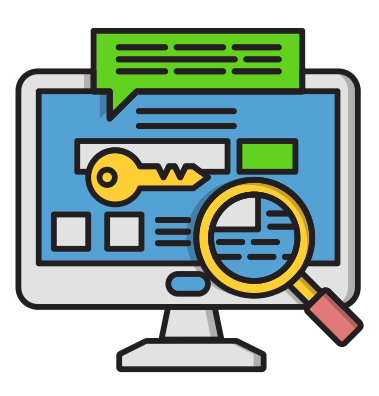

**Como normal general, debes contactar con tu tutor/a y proporcionándole: Nombre y apellidos, DNI y número de teléfono móvil.**

### **QUÉ HACER ANTE PROBLEMAS COMUNES DE ACCESO**

## **LA PLATAFORMA ¿PROBLEMAS DE ACCESO?**

- Para evaluar la modalidad semipresencial se utilizan **actividades presenciales** que se realizan en clase y **actividades que se entregan a través de la plataforma**.
- Estas últimas suelen incluir la **palabra Tarea en el nombre**. En la imagen verás dos ejemplos **------>**
- Las **calificaciones de las tareas** realizadas las puedes consultar en la plataforma. La **calificación final** del **cuatrimestre** y el **curso** se consulta en **Pasen**:

# **LA EVALUACIÓN**

- Lesson 3: What do you do?
	- Test de repaso 1.3
	- Tarea PTE: Producción de textos escritos i
	- Tarea PTO: Producción de textos orales 1
	-

## **¿CÓMO SEEVALÚA?**

**<http://www.juntadeandalucia.es/educacion/portalseneca/web/pasen/inicio>**

- **Comprensión de textos orales**
- **Producción y coproducción de textos orales**
- **Comprensión de textos escritos**
- **Producción y coproducción de textos escritos**
- **Mediación Oral y Escrita**

En el marco de la **evaluación continua**, durante ambos cuatrimestres se recogerán evidencias de cada **actividad de lengua**:

Se recogerá un **mínimo de 2 evidencias para cada actividad de lengua en cada cuatrimestre**. Estas evidencias podrán ser programadas o no. Para obtener la calificación de **APTO** en cada cuatrimestre el alumnado deberá obtener una **media de un 50% en la calificación global** (obtenido hallando la nota media entre las tareas recogidas). **Al superar una evaluación queda recuperada la anterior**. La evaluación de **junio** se considera **final y global, por tanto, el alumnado que obtenga la calificación de APTO en la convocatoria ordinaria de junio promocionará al curso siguiente**.

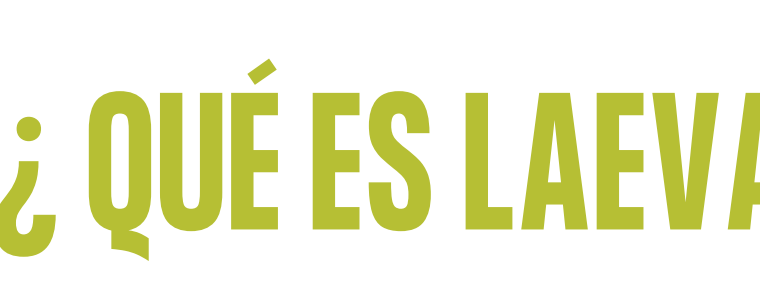

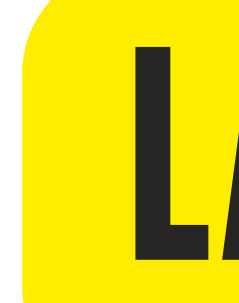

### **¿ QUÉES LAEVALUACIÓN CONTINUA?**

## **CERTIFICACIÓN/EXÁMENES LA EVALUACIÓN**

**Cursos de No Certificación (Básico A1 y A2, B2.1 y C1.1):** Se aplica un sistema de **evaluación continua**. **Cursos de Certificación (Intermedio B1, Intermedio B2.2 y C1.2):** Para **certificar** se deberán **superar las PEC (pruebas de certificación propuestas por la Consejería de Educación)**, que son **opcionales**. Para **promocionar** se aplica la **evaluación continua**, al igual que para los cursos de no certificación. El alumnado que **no pueda ser evaluado por evaluación continua** por **carecer de evidencias** suficientes en una o varias actividades de lengua podrá **presentarse a examen** al final de cada cuatrimestre. Así, será evaluado de las actividades de lengua de las que no se tengan suficientes evidencias.

- **Convocatoria Intermedia: se hace al final** del primer cuatrimestre, si bien hay otras **dos convocatorias oficiales** que conducen a la promoción al curso siguiente:
- **Convocatoria ordinaria (junio)**: suelen ser en la primera quincena del mes y no tienen por qué coincidir con el horario de clase. **Las partes aprobadas en junio se guardan sólo para septiembre**.
- **Convocatoria extraordinaria (septiembre)**: suelen ser en la primera semana de este mes.
- El **alumnado que no promocione en la convocatoria ordinaria de junio** podrá presentarse a la **convocatoria extraordinaria de Septiembre** sólo con las actividades no superadas. Si resultara No Apto en septiembre, repetiría con todo.

### **EXÁMENES**:

## **PREGUNTAS FRECUENTES**

**¿Dónde puedo ver todos los contenidos del curso?** El profesorado ofrecerá una guía de contenidos del curso, su temporalización y las fechas de entrega.

**¿Es obligatorio ir a clase?** Es imprescindible asistir a las sesiones presenciales con regularidad para garantizar el seguimiento de la programación del curso y la práctica del idioma, si bien todo el alumnado tiene derecho a ser evaluado con independencia de sus faltas de asistencia.

¿Todas las tareas se hacen en la plataforma, o se hace alguna en clase? Algunas se hacen de manera presencial; el profesorado se encargará de informar sobre cuáles son y cuándo se realizarán.

**¿Tengo que hacer todas las tareas de la plataforma?** Según el sistema de evaluación continua y su aplicación en los distintos departamentos, tendrás obligación de entregar un número determinado de tareas que serán las que sirvan de evidencia para tu evaluación. Puedes realizar las demás tareas, pero no es obligatorio.

**¿Todas las tareas son evaluables?** Ídem, la respuesta anterior.

**¿En la sesión presencial se pueden trabajar los contenidos de la plataforma?** Las clases presenciales son para practicar las actividades de lengua que NO se pueden realizar adecuadamente a través de la plataforma. Es decir, principalmente las actividades orales (no servirán como sesión de tutoría individual ni para realizar ni repasar las tareas que se entreguen mediante la plataforma). ¿Si no hice una tarea evaluable en su fecha establecida, la puedo hacer en otro momento? Cada departamento establece el mínimo de tareas que se recogerán como evidencia para la evaluación continua del alumnado. Si por alguna razón faltara este mínimo de tareas realizadas, el alumnado deberá acudir a examen para la actividad de lengua de la que falten evidencias. En principio no se contempla la realización en otra fecha, si bien puede ser que el profesorado ofrezca la posibilidad de realizar la tarea en otra fecha, cuando la causa sea justificada por razones médicas o similares.

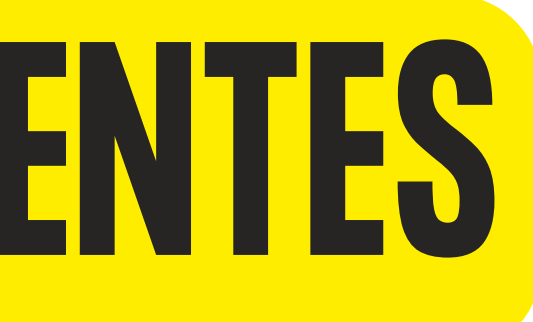

## **PREGUNTAS FRECUENTES**

**¿Cómo envío las tareas a mi tutor/a?**: Las tareas más complejas (aquellas que no son un test o formulario) vienen con instrucciones detalladas sobre cómo realizarlas y la forma de entrega, generalmente en un icono llamado Qué me piden y Cómo la entrego. No obstante, tu tutor/a te dará instrucciones específicas y detalladas sobre cómo entregar las tareas a principio de curso.

**No me funciona la plataforma, ¿puedo avanzar con el temario?**: El/la tutor/a habrá proporcionado vías alternativas de acceso a los contenidos de la plataforma, que puedes utilizar aún no estando en línea. Si tuvieras algún problema a la hora de realizar/entregar una tarea, comunícate con tu tutor/a, que te habrá facilitado un medio de comunicación alternativo a la plataforma, también.

**¿Cuándo tengo que entregar las tareas?** El profesorado ofrecerá una guía de contenidos del curso, su temporalización y las fechas de entrega.

**¿Por qué no puedo volver a enviar mi tarea?** Las tareas se entregan a través de la plataforma (o bien se realizan de manera presencial) una sola vez, pues cada tarea formará parte del conjunto de tareas que servirán para evaluar al alumnado. **¿Por qué tengo un tiempo limitado para hacer algunas tareas y otras no?** Porque la plataforma sólo permite limitar el tiempo de realización en las tareas que funcionan con un formulario (las comprensiones). Para lo demás, se sugiere siempre realizar las tareas en las circunstancias más parecidas a un examen, para ir acostumbrando al alumnado, de manera que se encuentre preparado cuando llegue el momento de realizar un examen formal presencial. **¿Por qué no puedo ver todas las lecciones y tareas?** Porque se van abriendo según la temporalización establecida, para organizar temporalmente el curso y que el alumnado tenga tiempo suficiente para asimilar los contenidos y realizar cada tarea, y a la vez el profesorado tenga tiempo de corregir adecuadamente y facilitar información de retroalimentación.

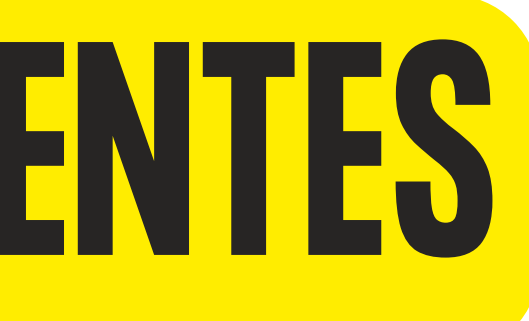

### **C U R S O 2 3 - 2 4**

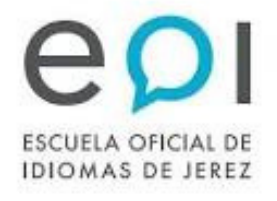

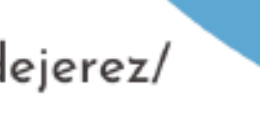

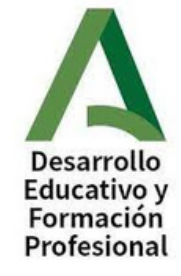

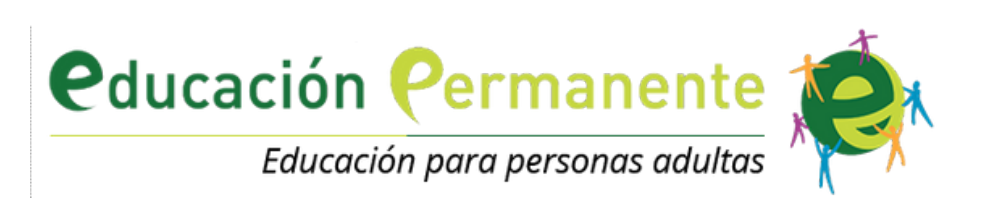

# **C O N T A C T O Y**<br> **REDES SOCIALES**

### INFORMACIÓN GENERAL

Horario habitual del centro 8:00 a 21:00 L-J; 8:00 a 14:00 V.

Teléfono del centro

856.811.583

Página Web

www.eoijerez.com

### Facebook

www.facebook.com/escuelaoficialdeidiomasdejerez/

Twitter

@eoijerez

Instagram

@eoijerez

Atención al alumnado

atencionalumnado@eoijerez.com

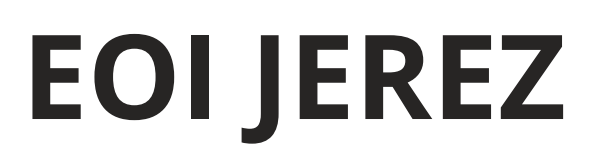